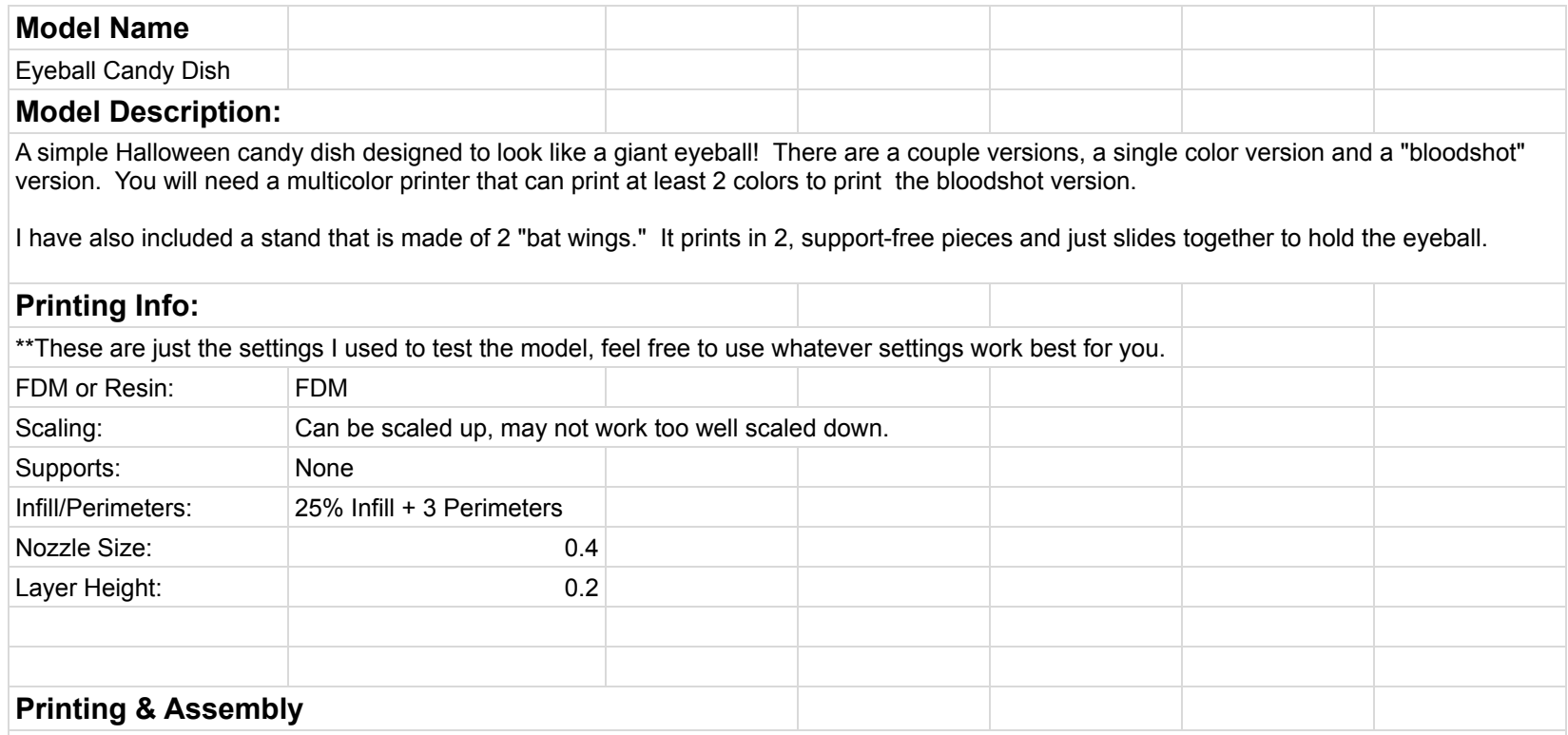

Choose whether you want the bloodshot version or not. You will print the same iris/pupil combo for either version.

1) To print the lid (pupil/iris), import both objects into your slicer as a singlle object. If you are printing with a multicolor printer, set the different pieces to whatever colors you want. If you are using a single color printer, you can set a color change for where the iris transitions to the pupil.

2) To print the single color, non-bloodshot eyeball just import the Eyeball\_Single\_Color model and print.

3) To print the bloodshot eyeball, import both the Eyeball\_Multicolor and Bloodshot\_Details at the same time as a single object. Then change the color of the Bloodshot Details.

different pieces to whatever colors you want. If you are using a single color printer, you can set a color change for where the iris transitions

## **File List (6):**

- eyeball\_single\_color (STL)
- eyeball\_multicolor (STL)
- bloodshot\_details (STL)
- $\overline{\phantom{a}}$  iris (lid piece 1) (STL)
- pupil (lid piece  $2)$  (STL)
- $-$  batwing stand  $(STL)$

## **Changelog/Additional Notes**

9/18/2023: (Initial Upload to Patreon)

- Uploaded single color and multicolor eyeball (bloodshot version).